# Introducin g NovAtel Connect™

www.novatel.com

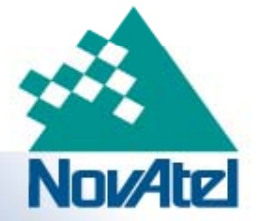

## Introducing NovAtel Connect™

- Our new PC dashboard/control application for NovAtel receiver products
- Successor to our previous CDU application

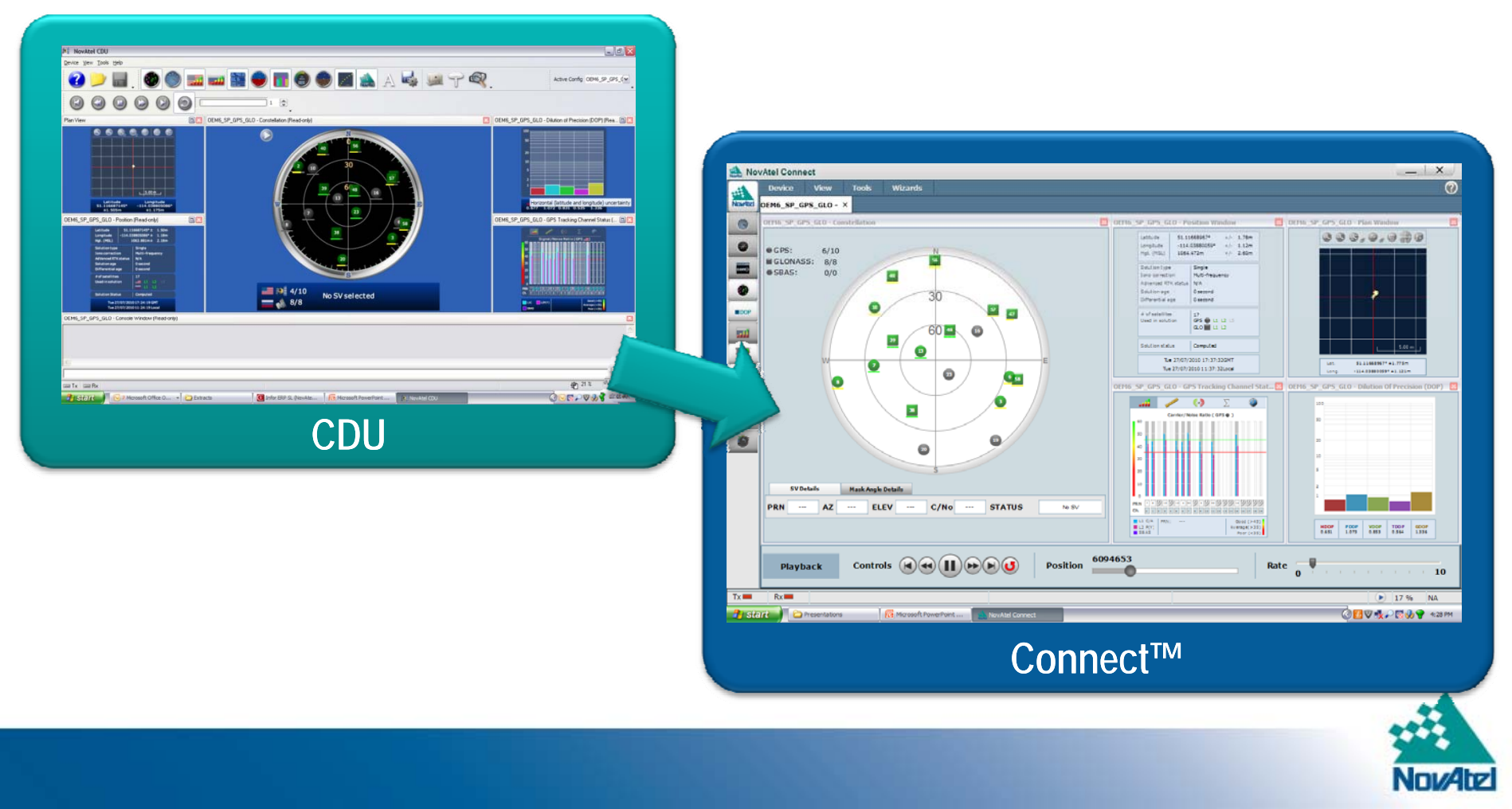

#### NovAtel Connect – New Features

- $\bullet\,$  Works on XP and Windows 7  $\,$ ,一个人的人都是一个人的人,一个人都是一个人的人,一个人都是一个人的人,一个人都是一个人的人,一个人都是一个人的人,一个人都是一个人的人,一个人都是一个人的人,
- New screen la yout and look and feel
- "NovAtel" button
- Light and Dark colour schemes
- Connections displayed as Tabs
- Preset window configurations
- USB communication type added

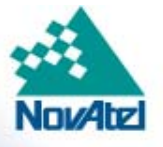

## NovAtel Connect – New Features

- **New look and feel:**
	- Individual Plan View and Plan View All windows
		- Each connection can have its own plan view window
		- Plan View All will display all connections
	- Dynamic Windows
		- $\bullet\,$  Easy re-sizing and placement of windows using drag and drop to create customized views
	- Static Windows
		- Standard tiled window style lets user manually resize and position windows for customized views

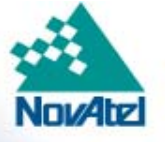

## New Layout

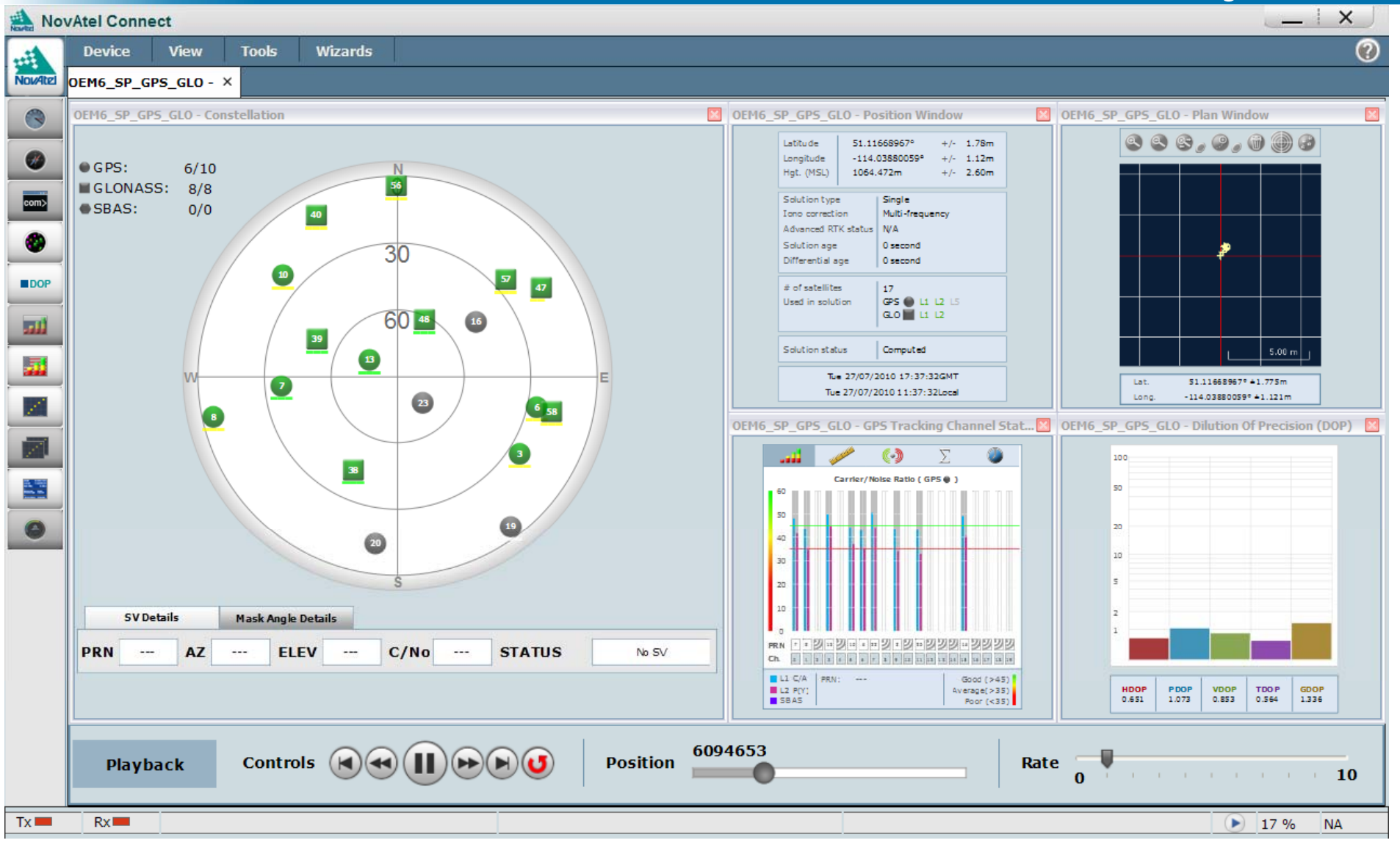

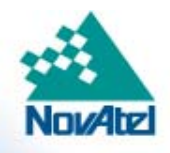

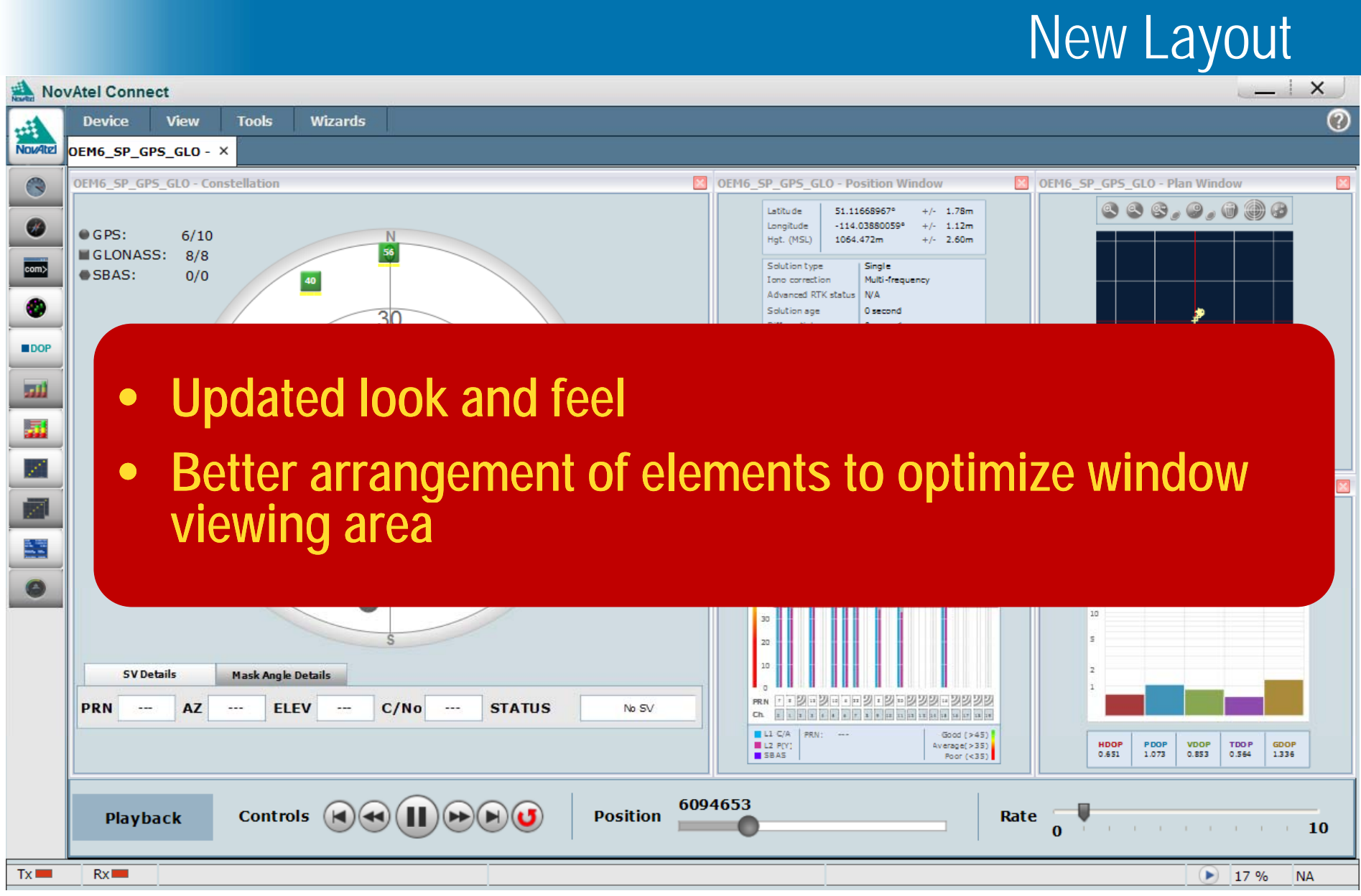

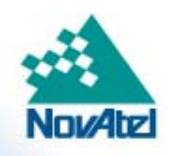

## **New Layout**

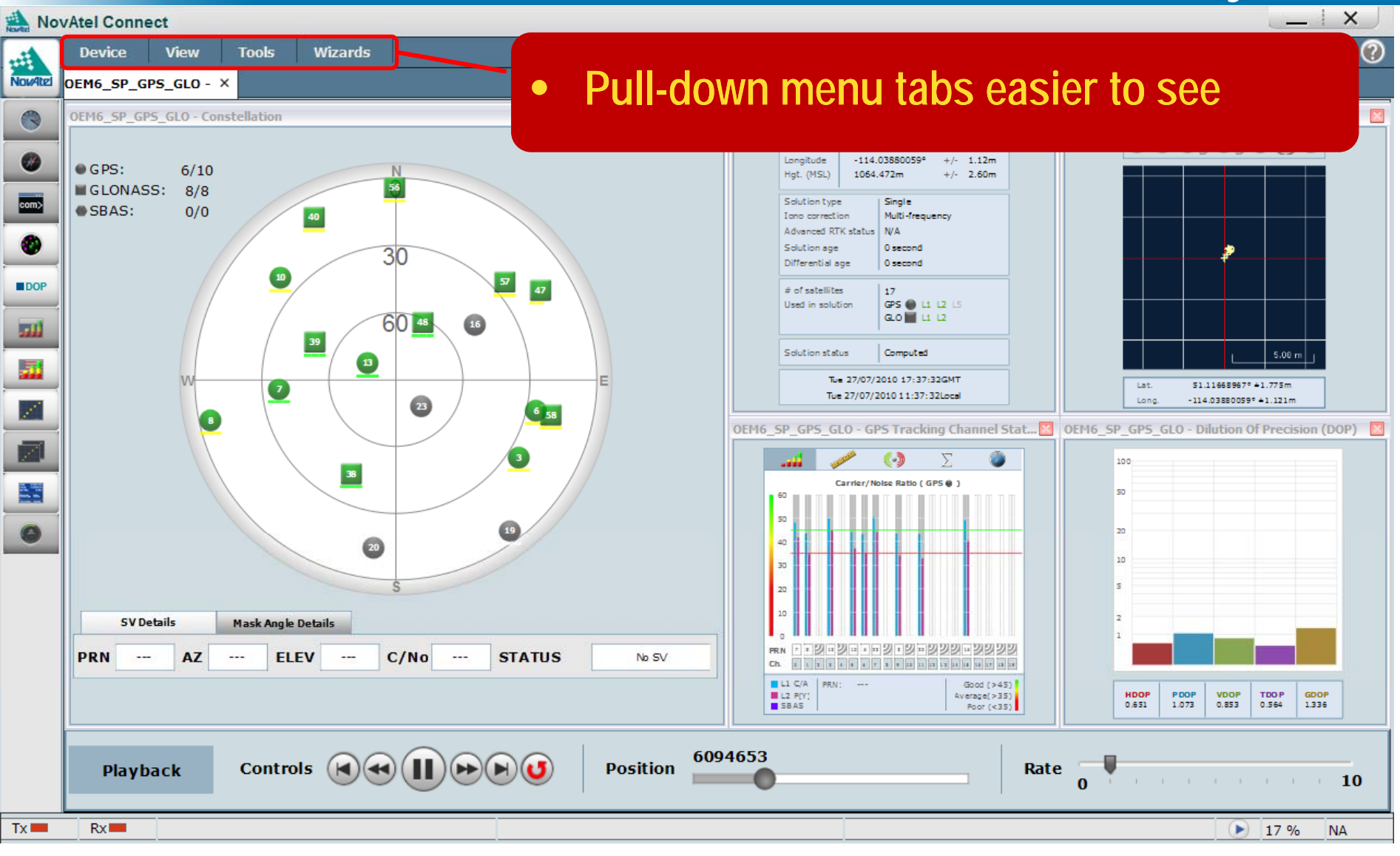

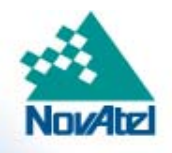

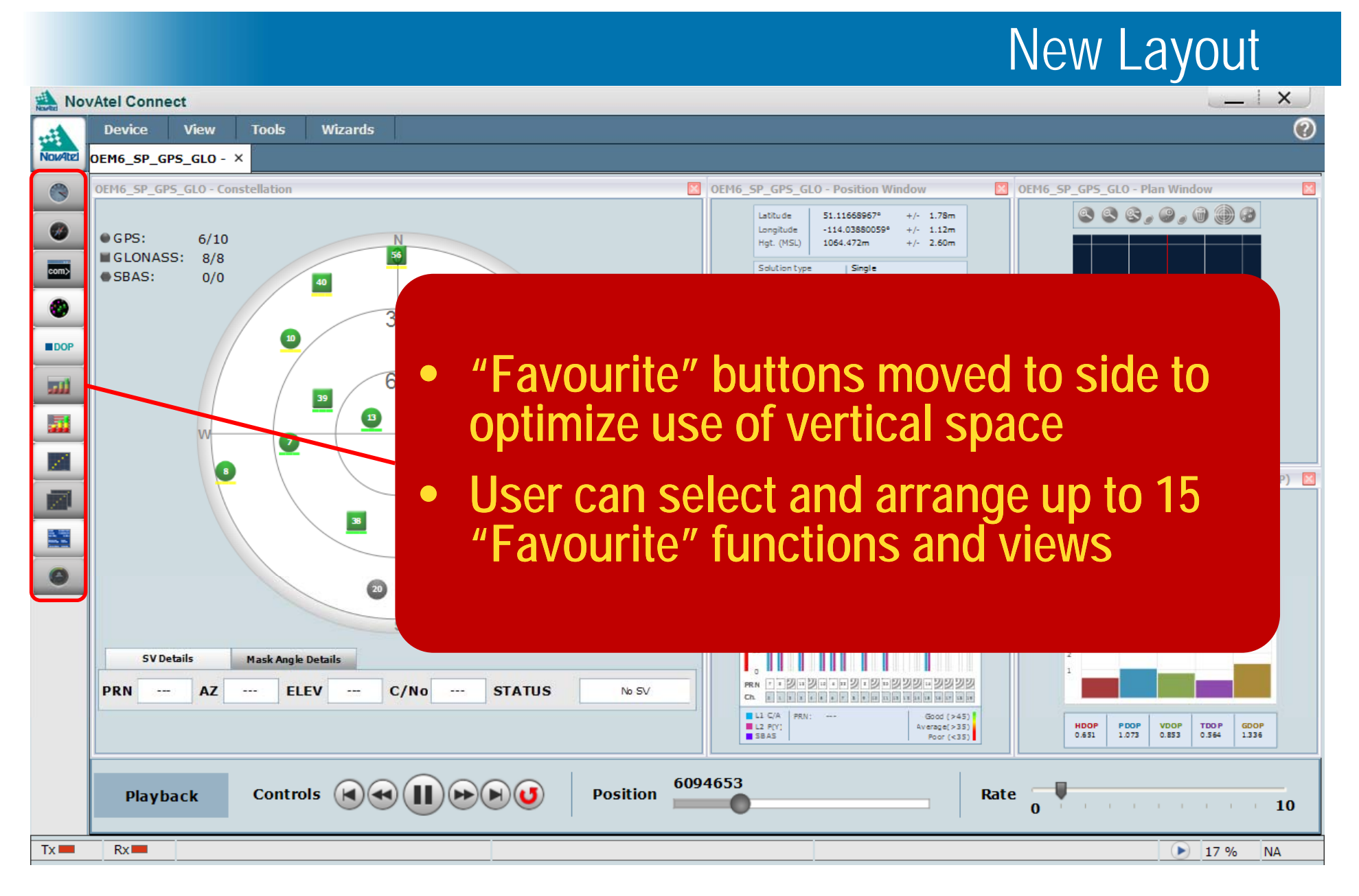

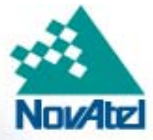

#### NovAtel Button

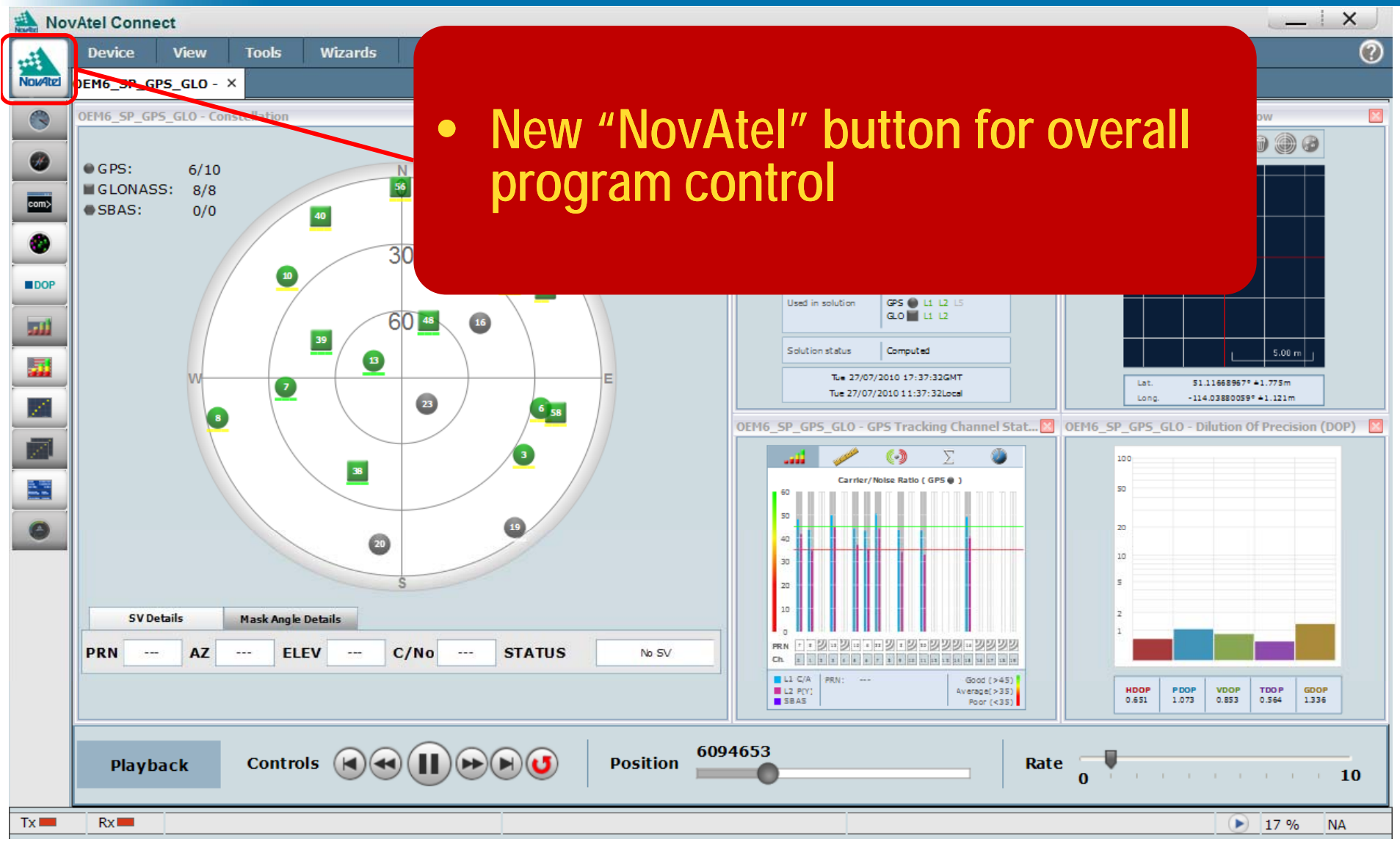

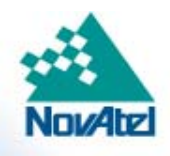

## NovAtel Button

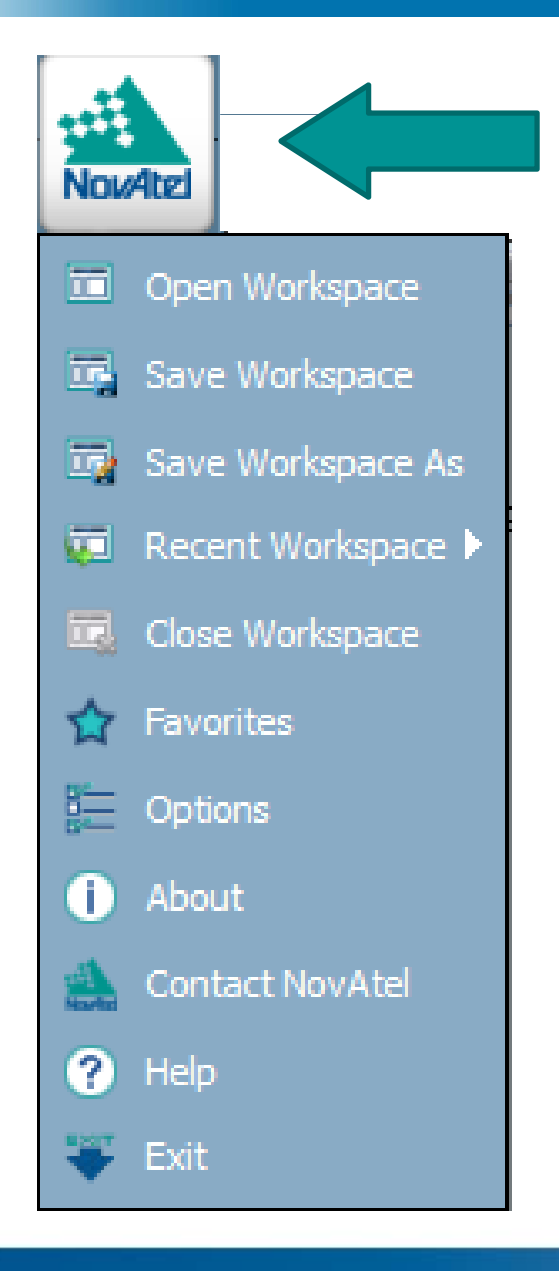

## • **Clicking this button will drop down menu items for:**

- Workspace Control
- Favourites selection
- O ptions
- Contact
	- Includes hypertext links to NovAtel support
- Help

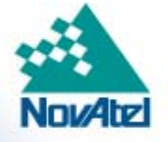

# • **Two colour schemes:**

- Light and Dark
- Allows easier viewing options for outdoor and indoor applications

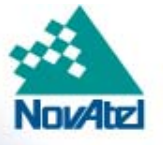

## Colour Schemes

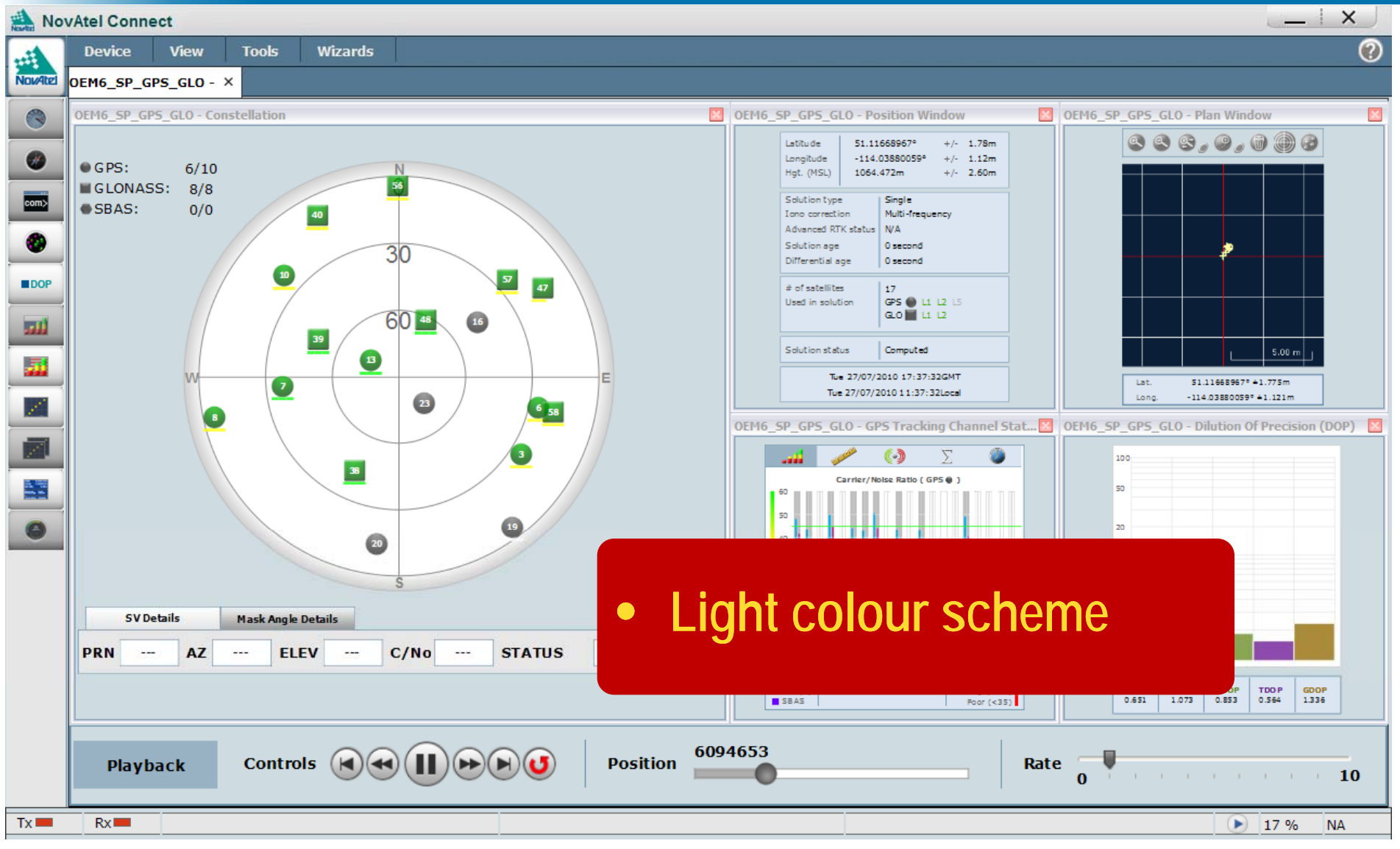

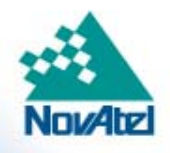

## Colour Schemes

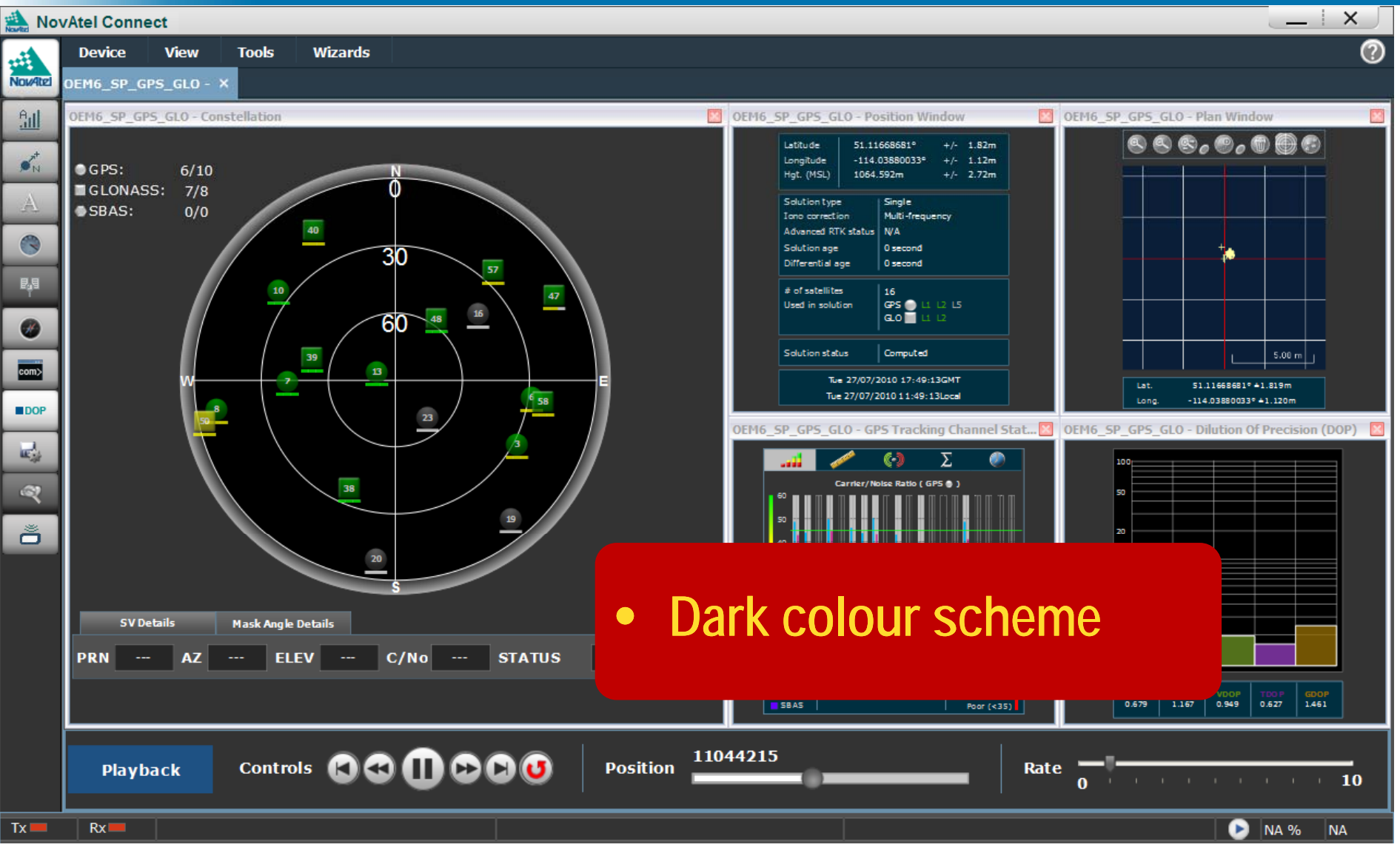

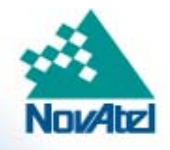

## Tabbed Connections

#### $\bullet$ **Individual connections are now arranged as tabs.**

- Easier to switch between connections
- $\bullet$ All windows associated with connections are linked to the tab
- •• Maximum 6 connections

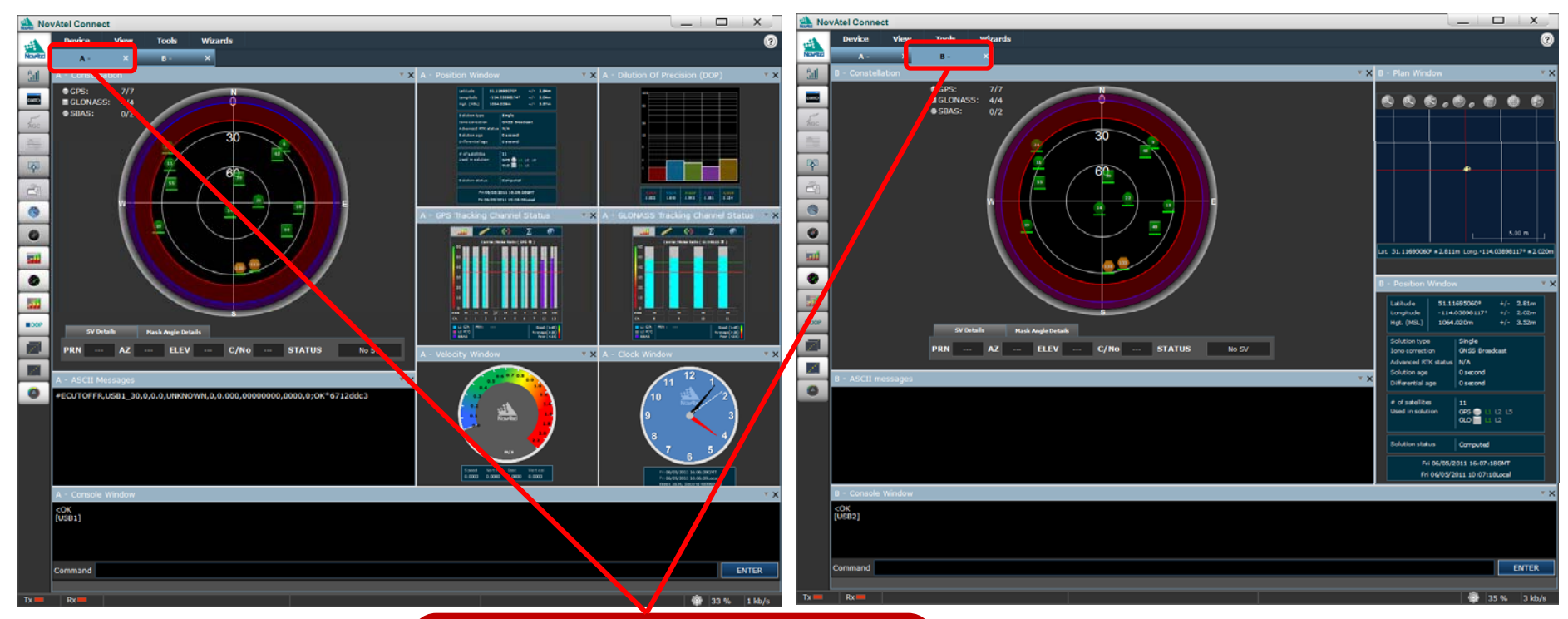

• **C ti Connections are nowsetup as individual tabs**

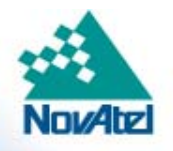

## Preset Window Configurations

#### $\bullet$ • Preset window configurations for easy display setup

- •Easy configuration of connection window arrangements
- •User can select from 6 pre-arranged configurations

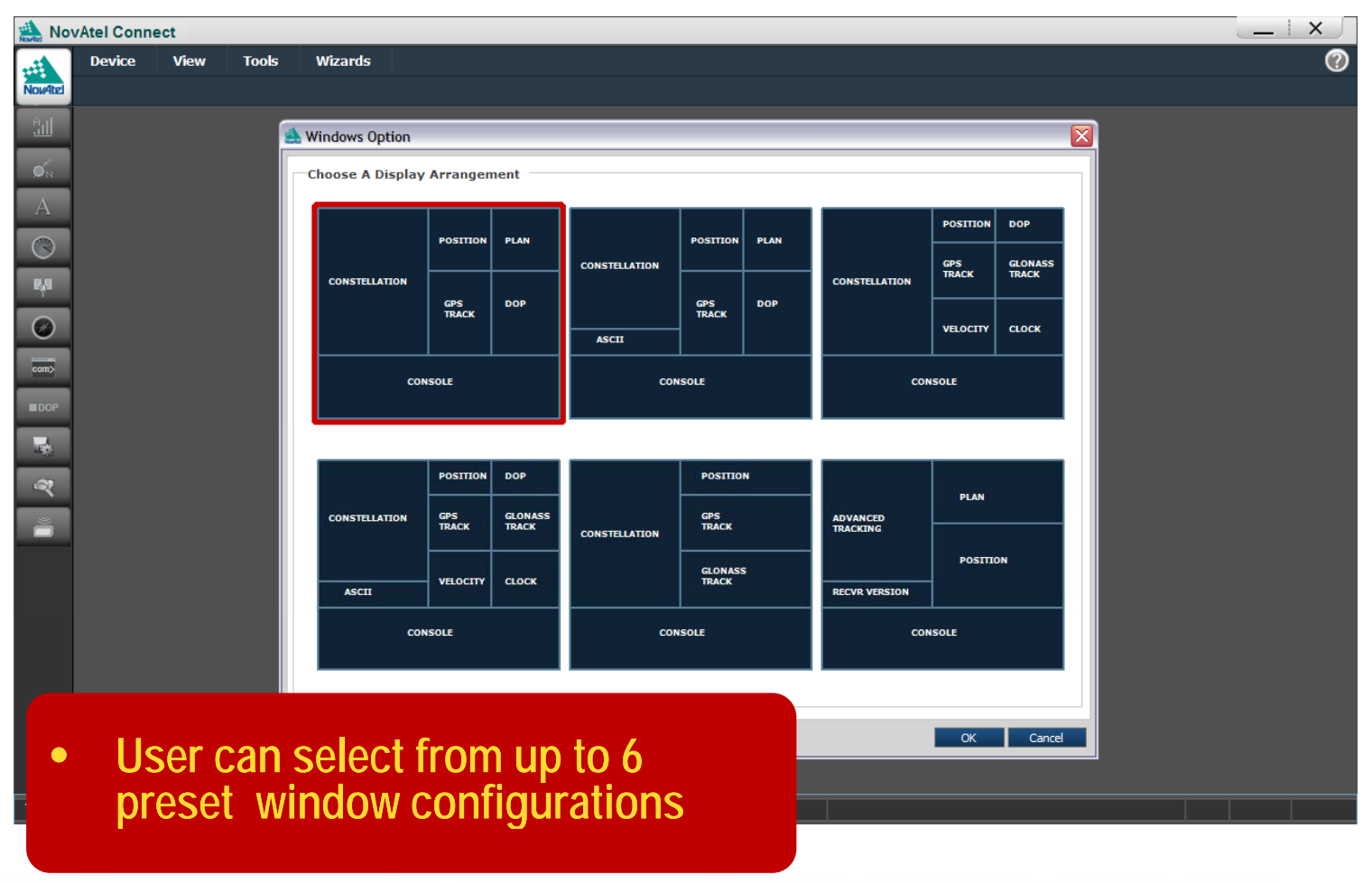

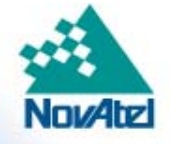

## Individual Plan View and Plan View All

#### • "**Plan View" and"Plan View All Plan" windows**\_ \_ \_ \_ \_ \_ \_ \_

- Each connection has its own plan view window
	- Useful for customers who may have set up base station connections around the world
	- Can look at position at each location
- $\bullet~$  The original CDU Plan View has been replaced by a new "Plan View All" window
	- Plan View All will display all connections at the same time
	- A separate tab is created for "Plan View All"

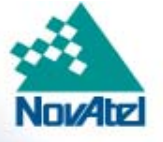

#### Individual and Plan View All Windows

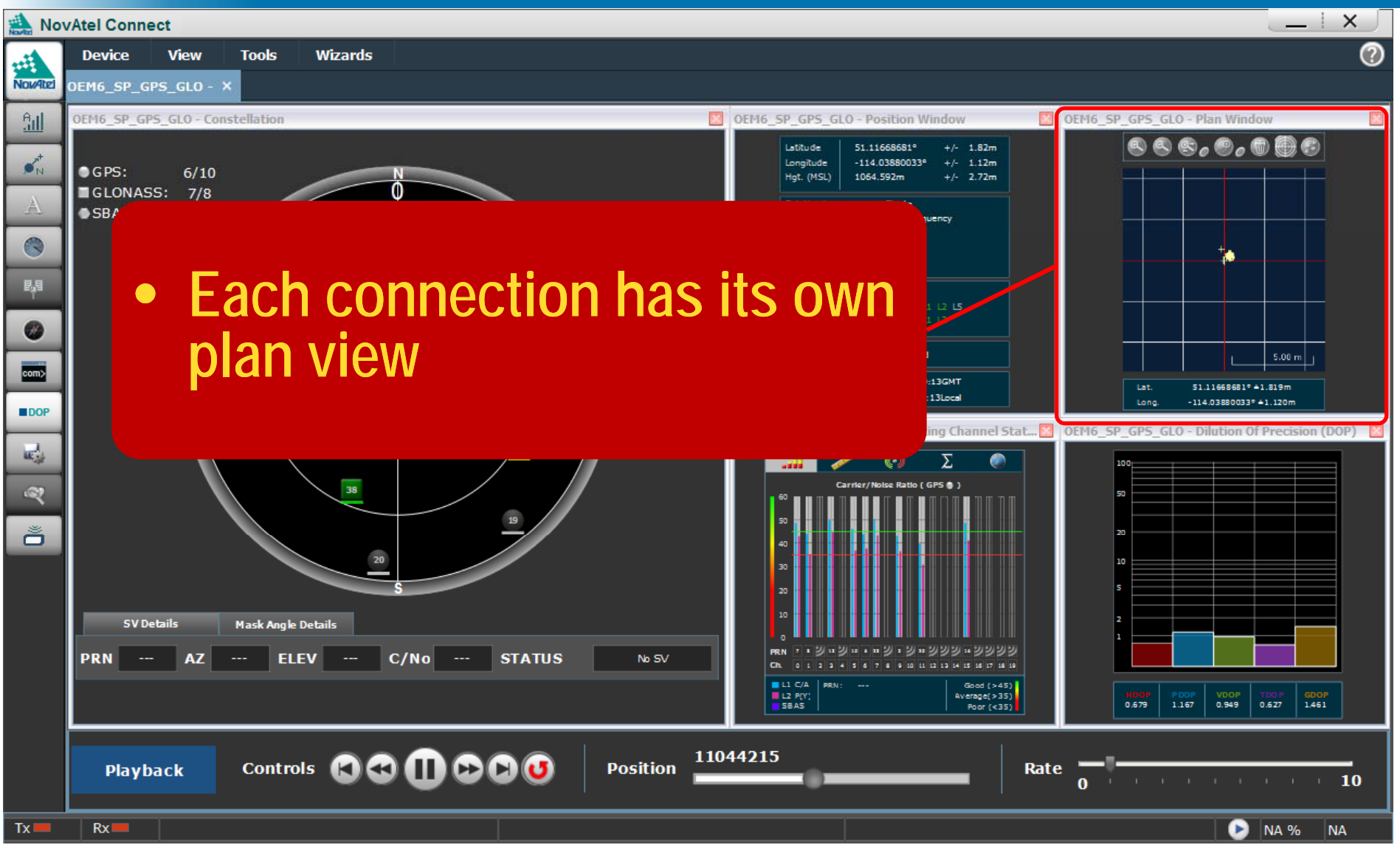

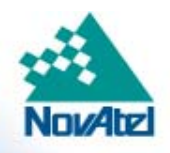

#### Individual and Plan View All Windows

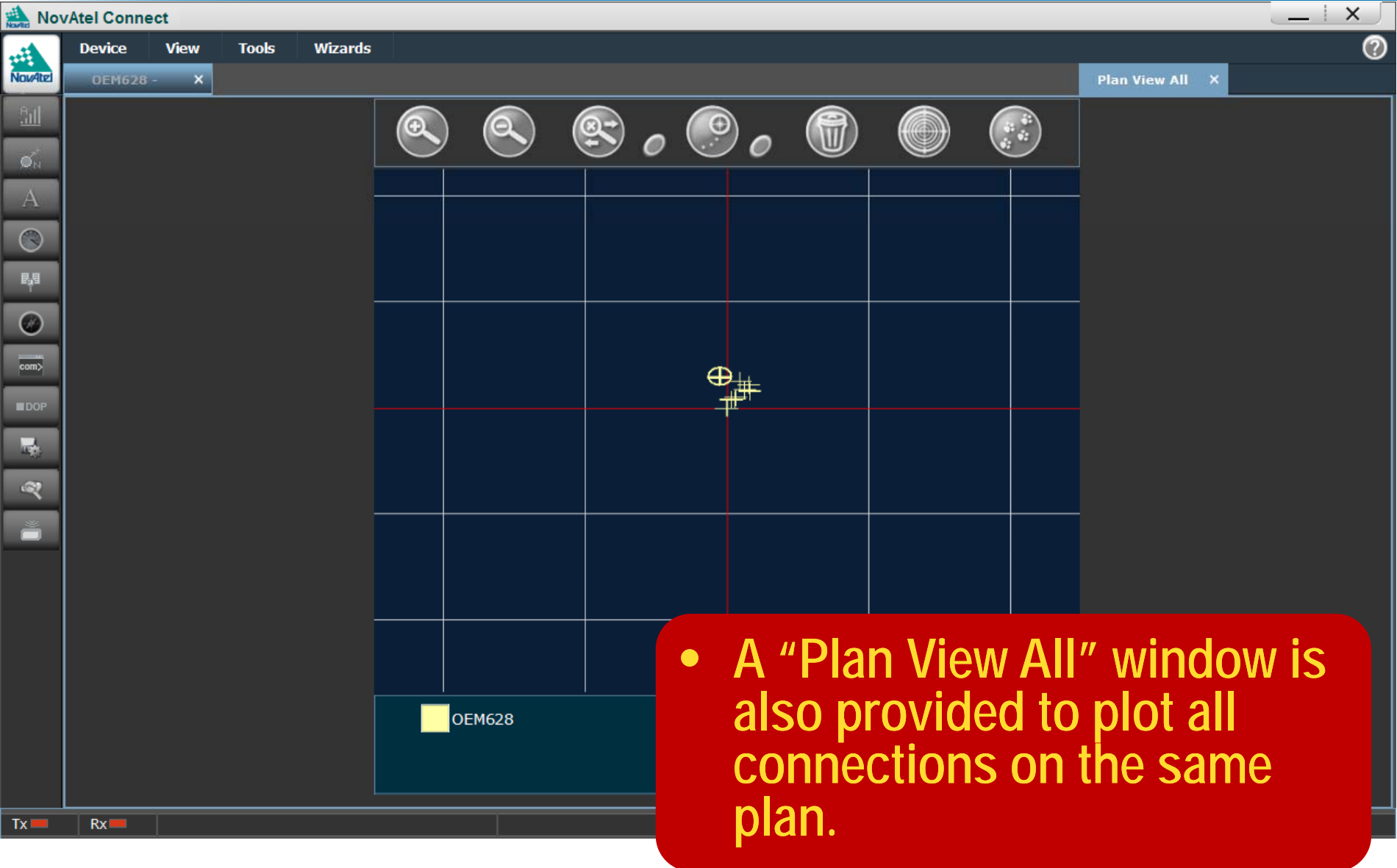

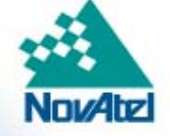

## Static and Dynamic Window Modes

- **NovAtel Connect supports Static and Dynamic window modes**
	- Static is basic, simple, manual window control
	- Dynamic allows docking, auto-resizing of windows
- **Dynamic mode is default at startup**
	- Significant improvement over CDU
	- Allows windows to be docked within columns
	- Drag and drop of windows into columns can
		- Insert between two windows
		- Tab (stack) windows within a slot in a column
	- Dragging window borders will adjust window sizes
	- Right click on title bar allows user to swap or change window contents

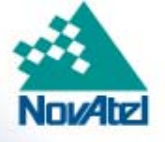

## Dynamic Windows Mode

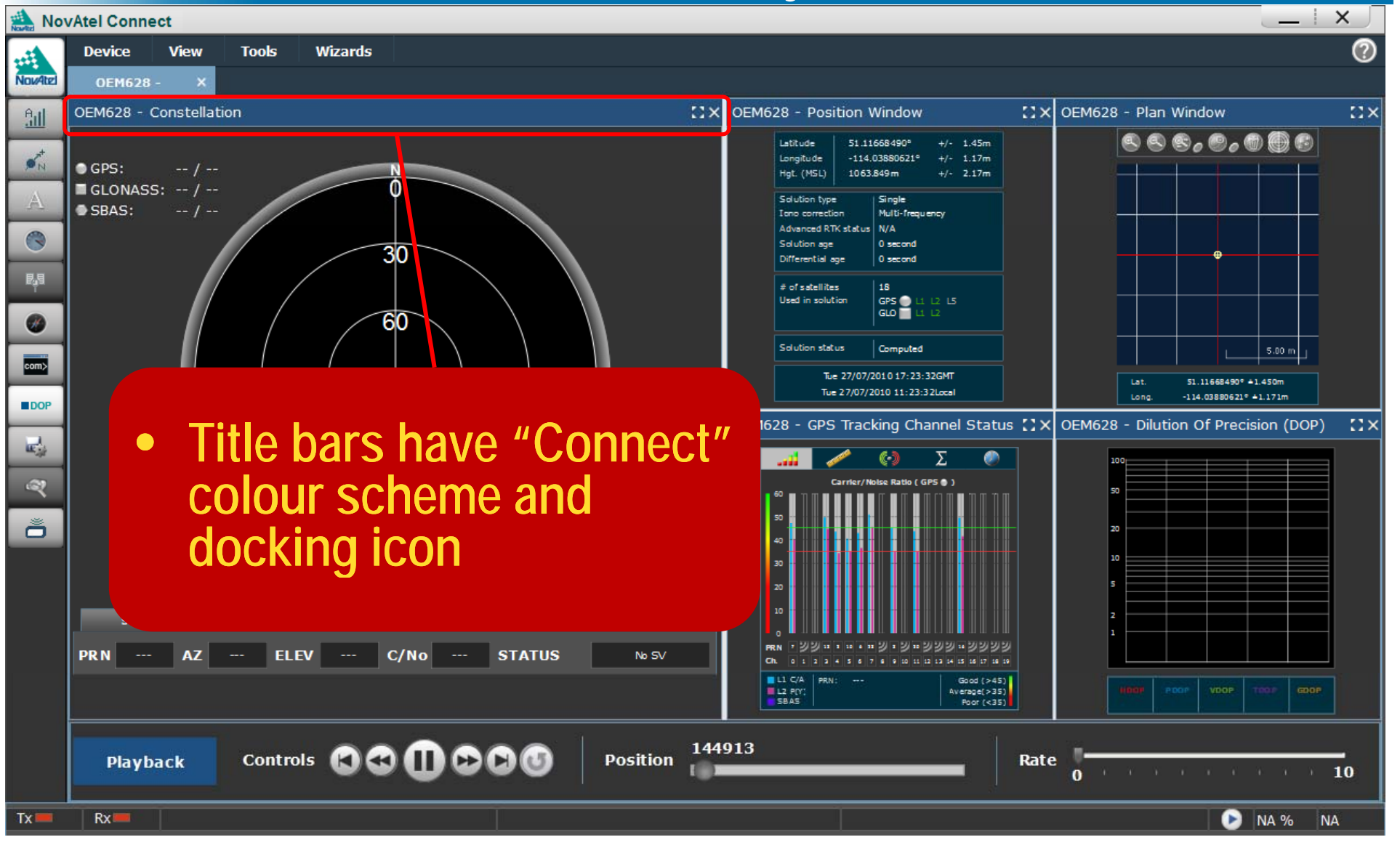

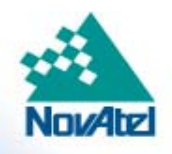

## Dynamic Windows Mode – Swapping Views

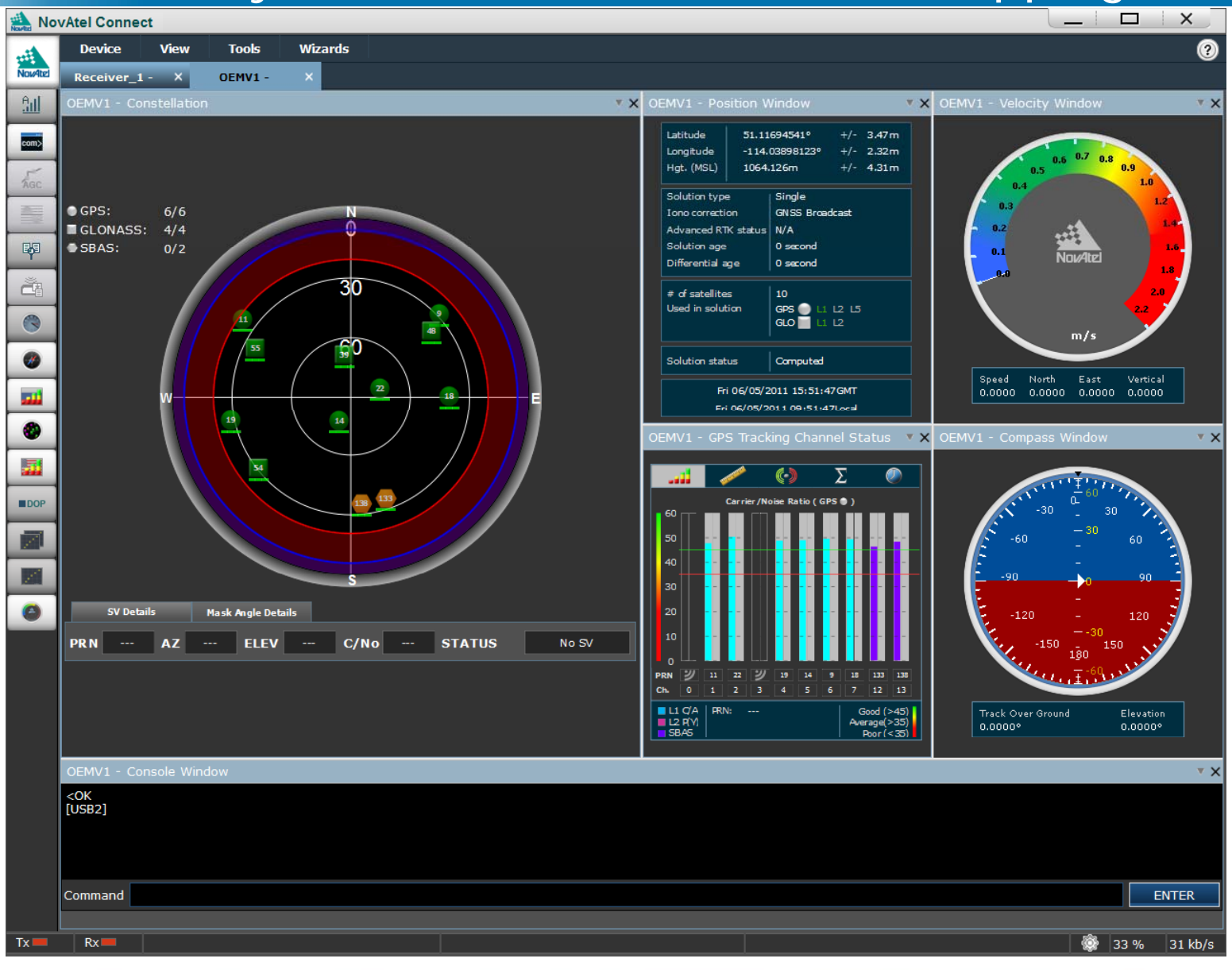

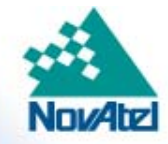

## Dynamic Windows Mode – Swapping Views

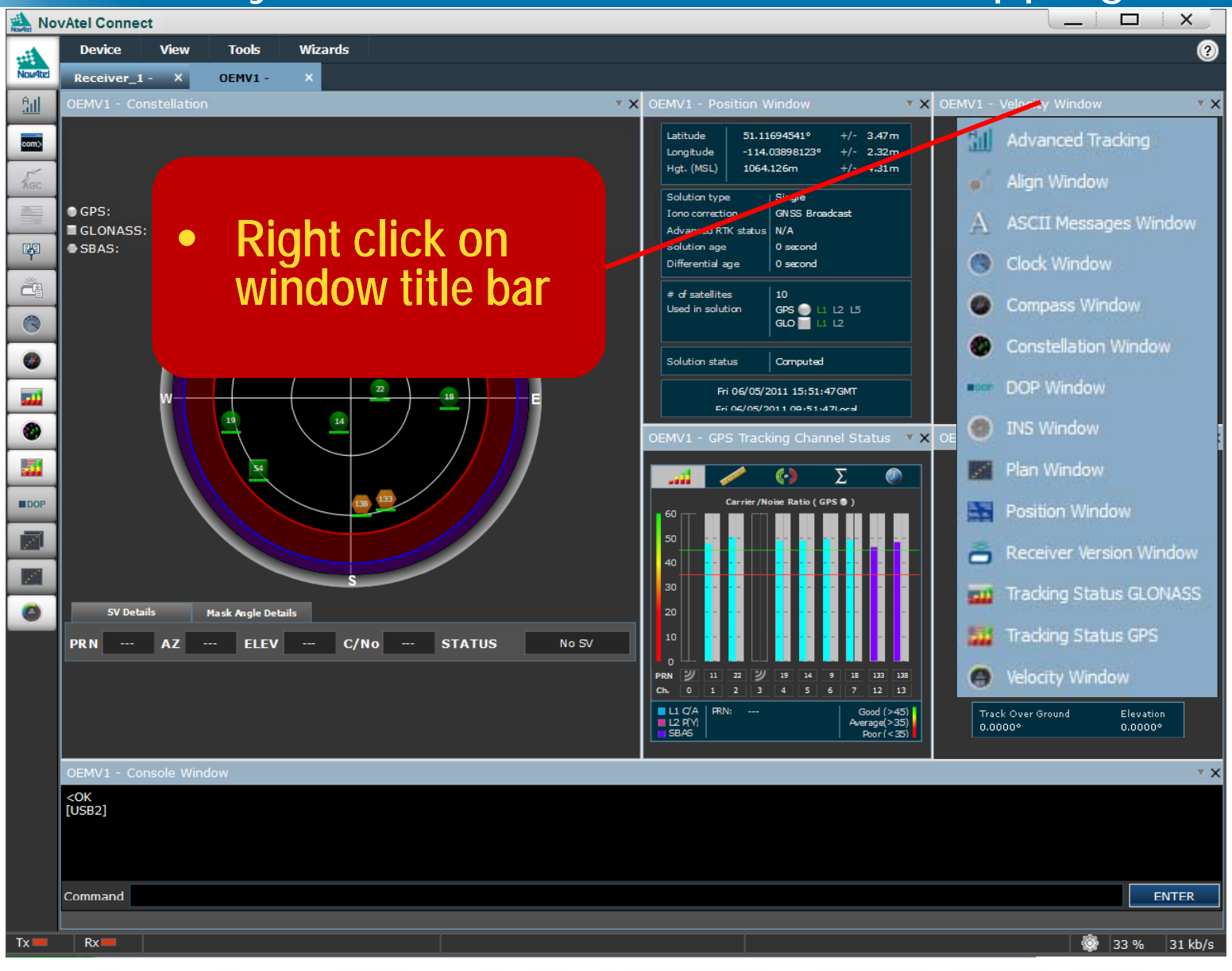

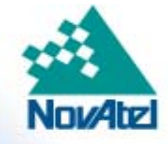

## Dynamic Windows Mode – Swapping Views

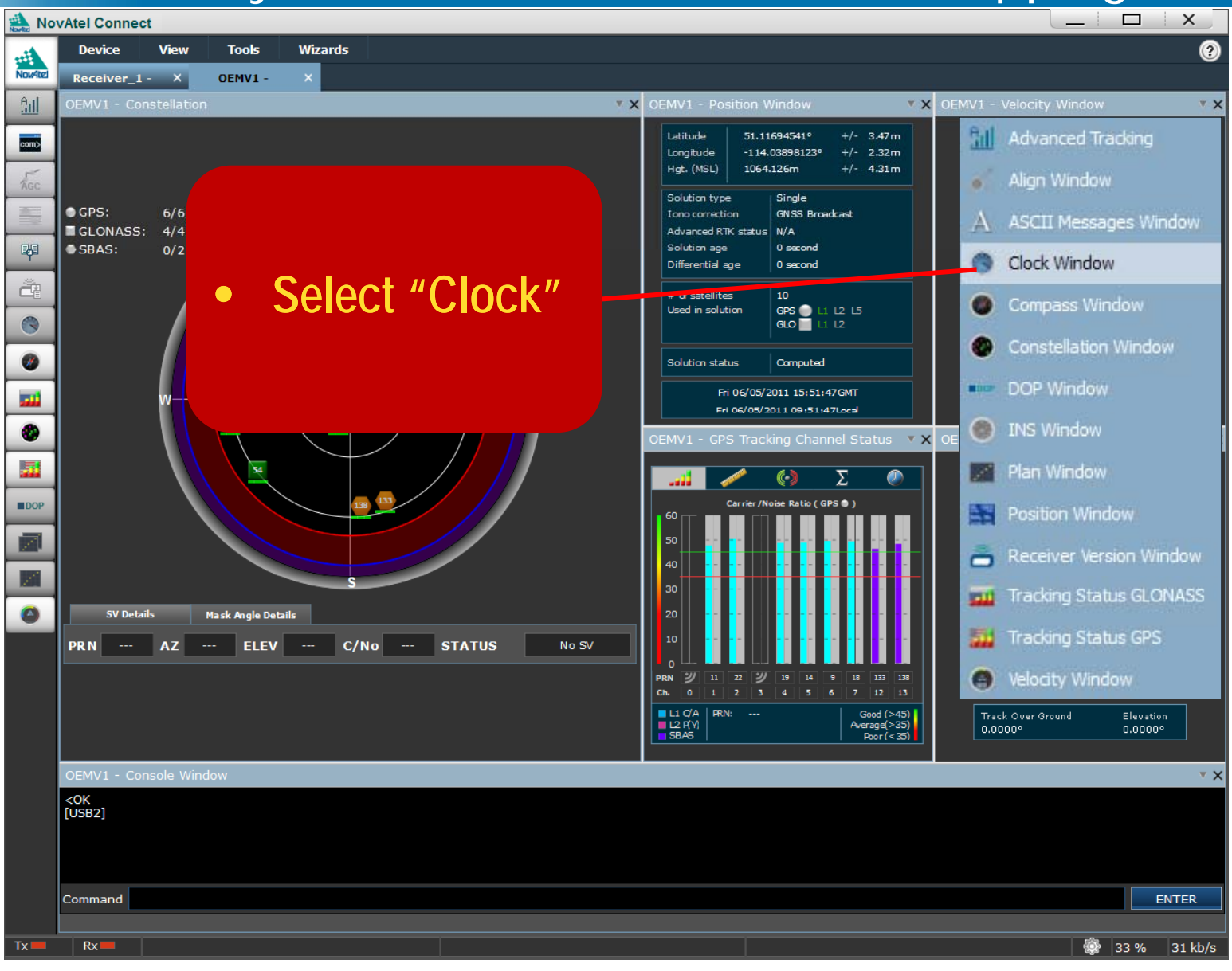

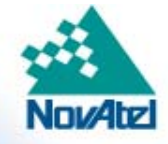

## Dynamic Windows Mode - Swapping Views

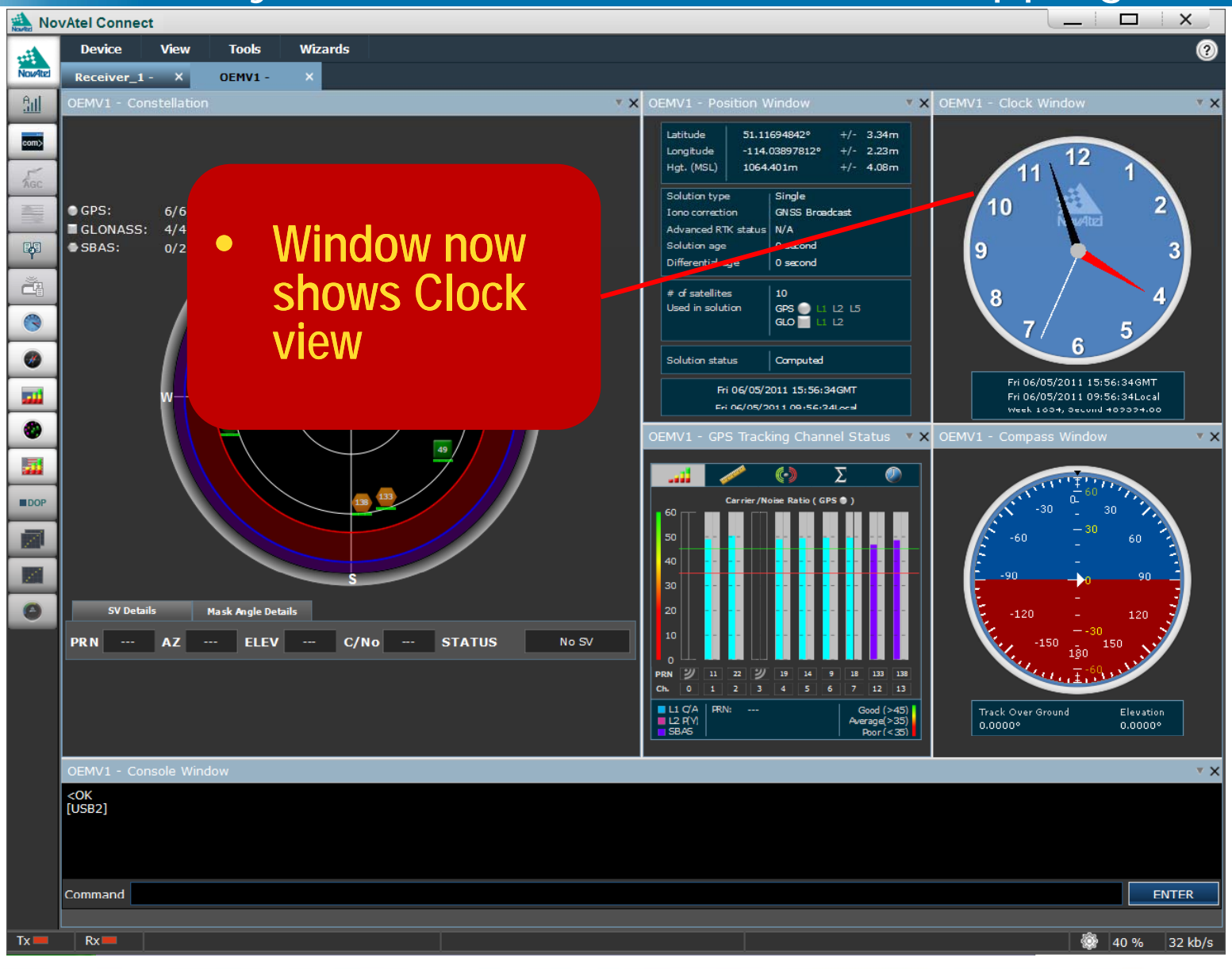

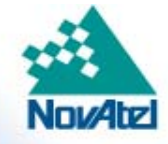

## Static and Dynamic Window Modes

## • **Static mode**

- Simple, basic tile-based windows
- Allows users to manually adjust window size & position
- Can support overlapping windows if needed
- Static mode easily identified as window title bars adopt Windows colour scheme

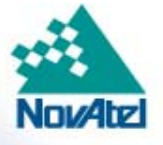

### Static Windows Mode

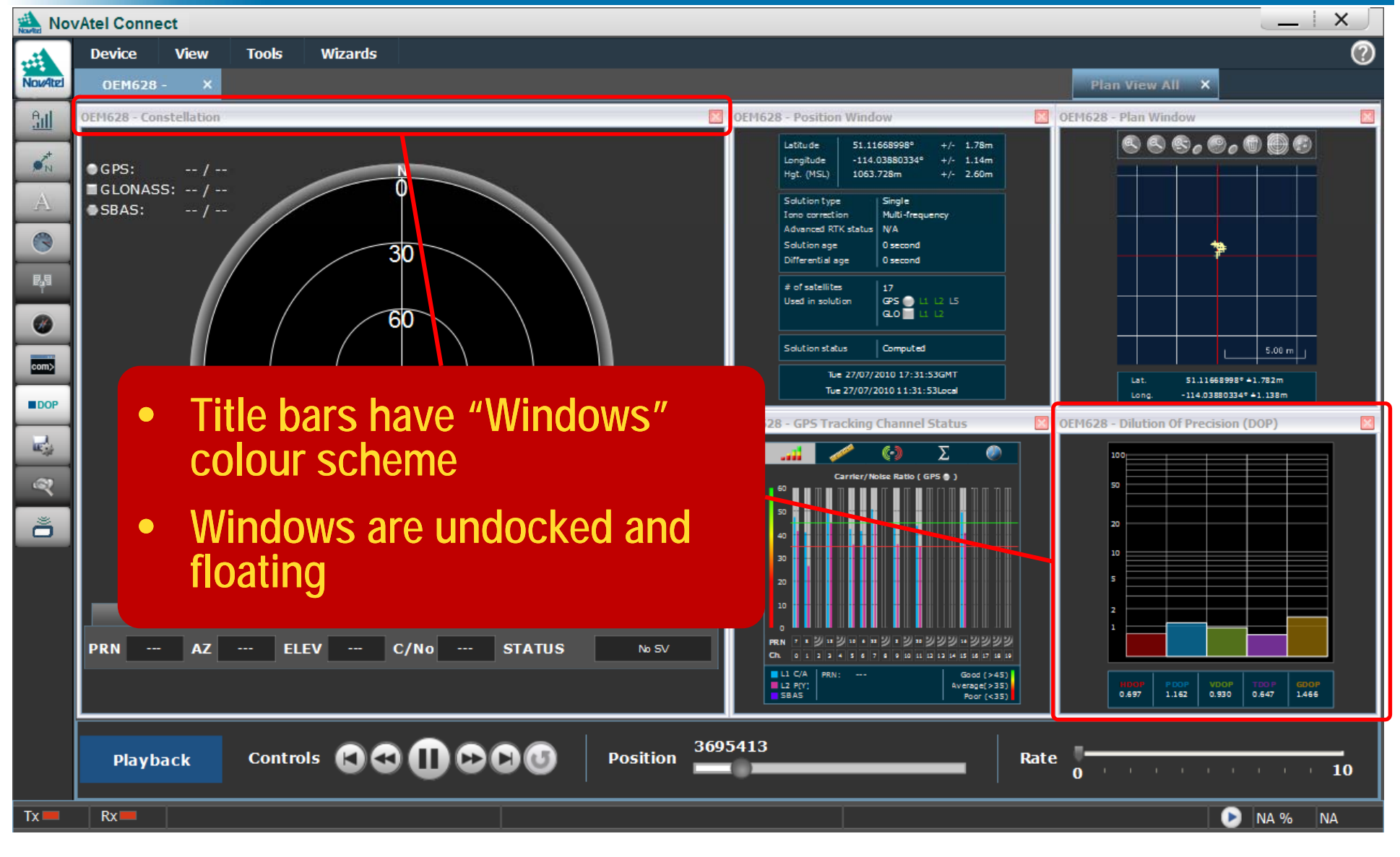

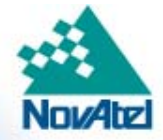

### Static Windows Mode

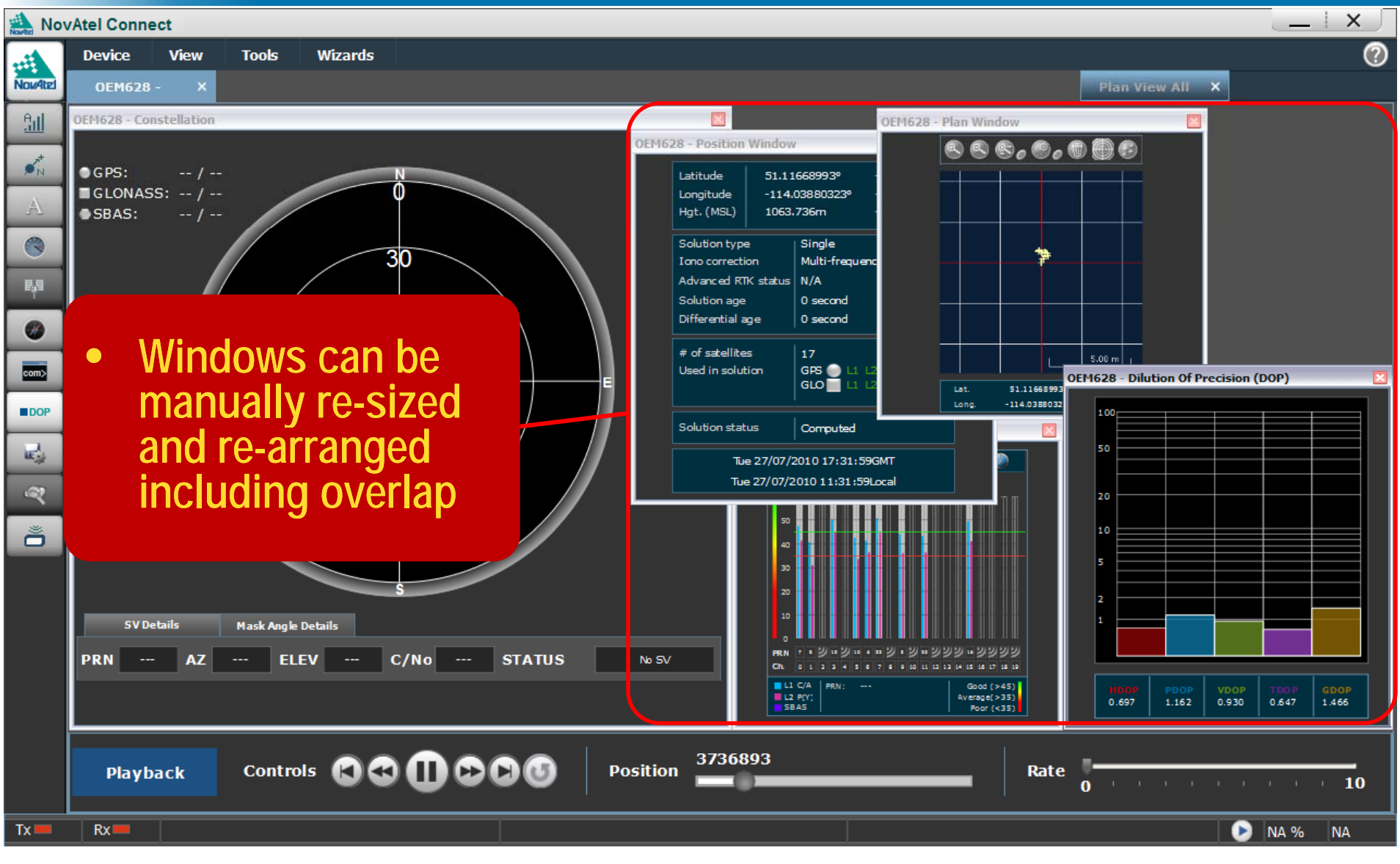

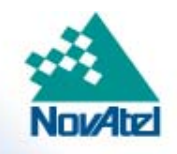

### **Static Windows Mode**

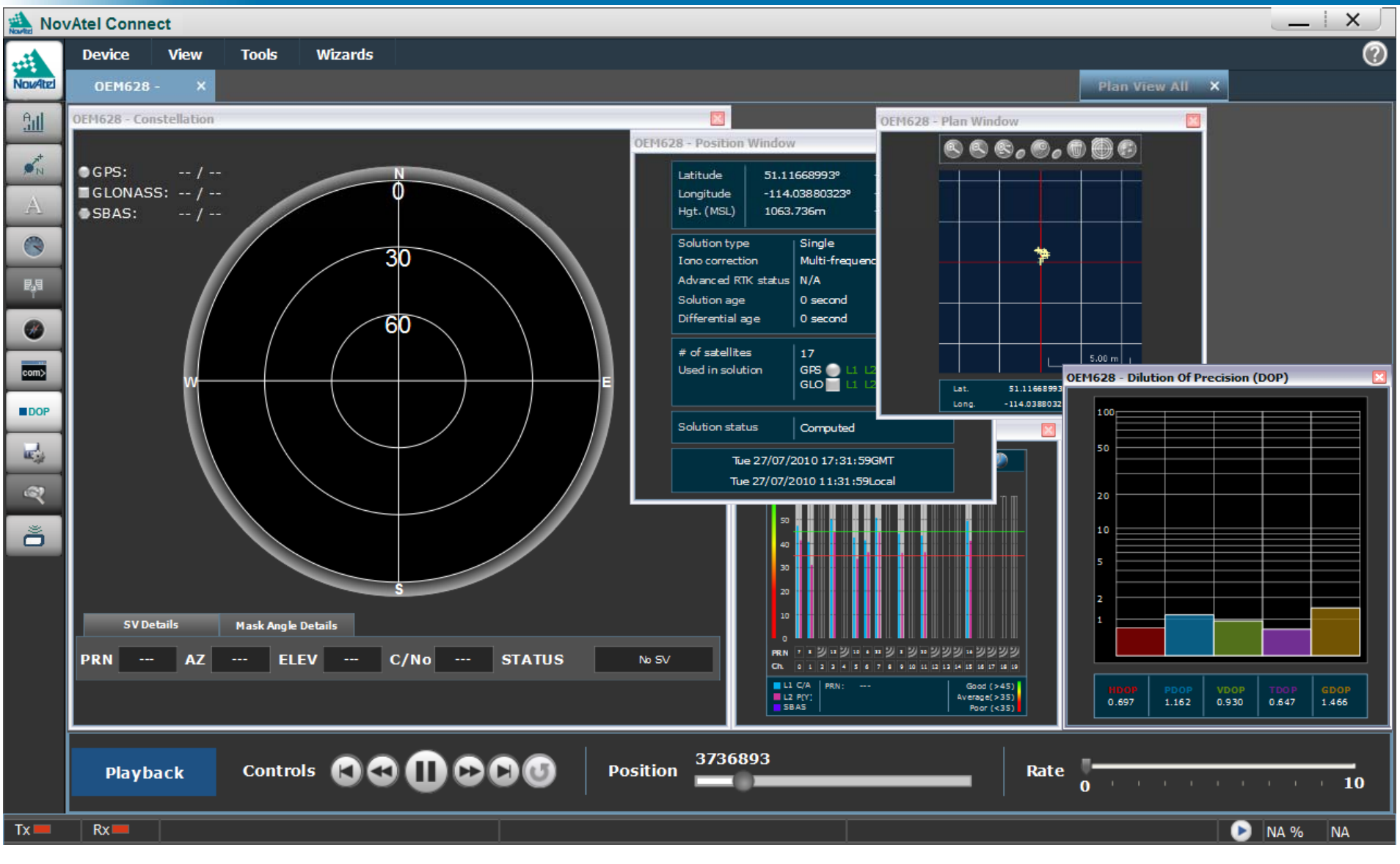

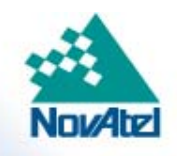

## USB Device Type

- $\bullet$ Added USB device type to Connections
- $\bullet$ Provides logical link of com port to USB port in Connect
- $\bullet$ Easier to identify USB com ports from UART com ports

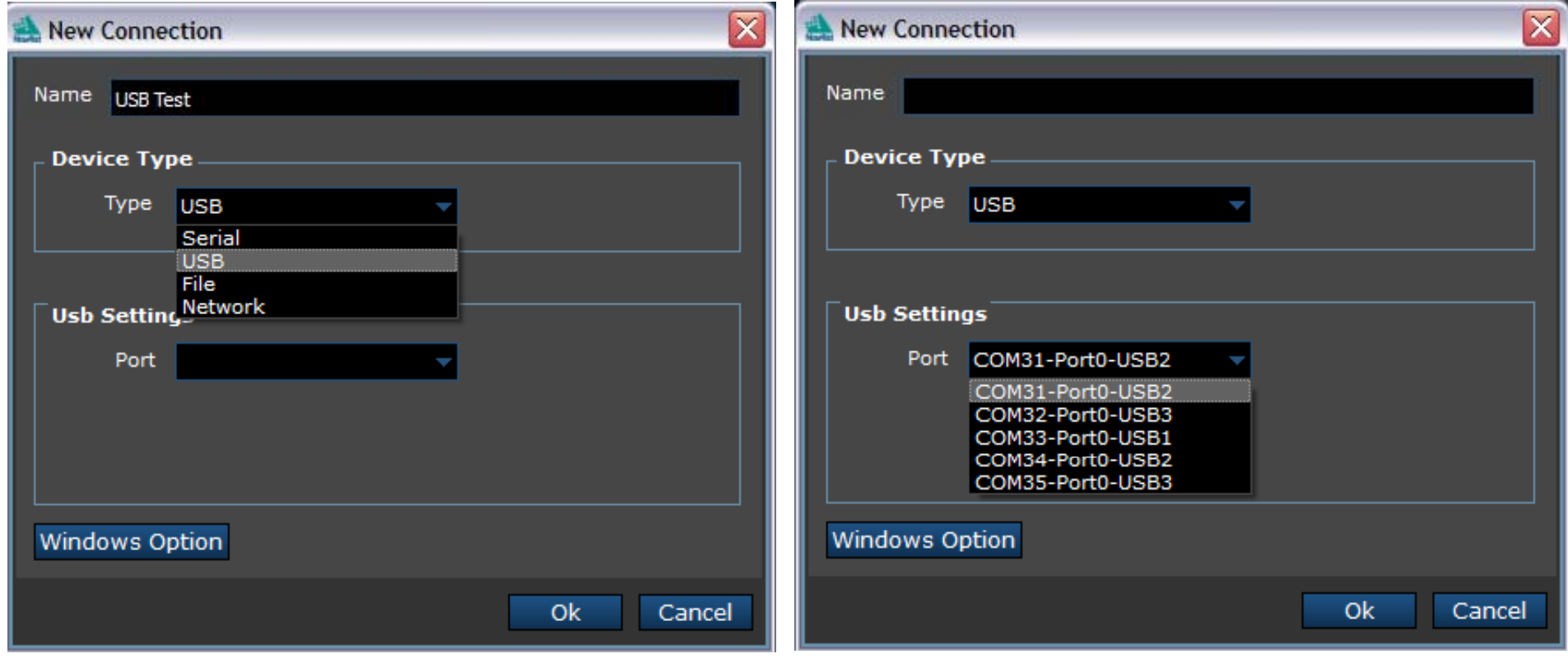

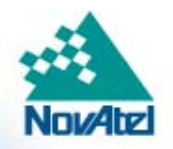

## Notes for Optimum Performance

• Connection setups made with CDU can be converted to run with Connect by running the Connection Import Tool provided with Connect.

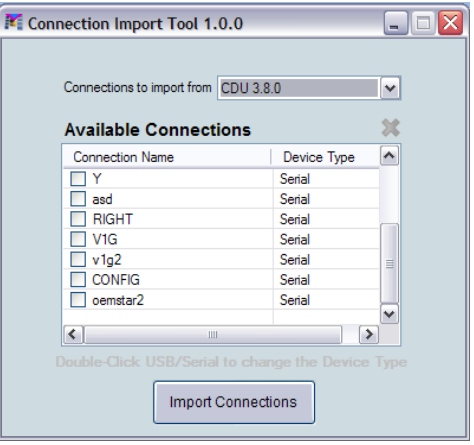

- •Connect will also run on Windows Vista but it has not been fully validated on this OS.
- •• When running Connect on Windows 7, please set your text size to small for best performance.
- $\bullet$  Connect optimizes the display of detailed receiver information. It does not support the Windows "Restore Down" functionality as this limits the display area.
- $\bullet$  The "Auto-Hide" functionality on your Windows task bar will not function correctly when using Connect.
	- •You must minimize Connect to re-activate the task bar.

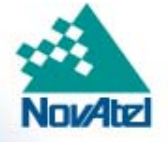

## Ensuring Customer Success!

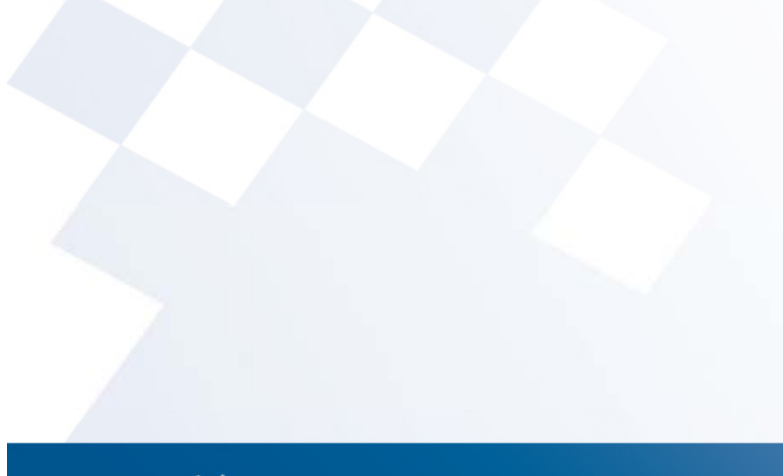

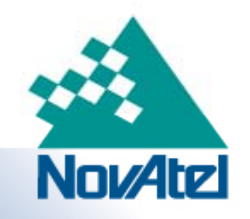

www.novatel.com